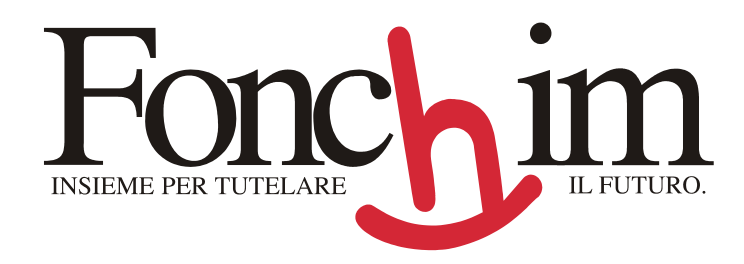

## **CIRCOLARE 6/2007**

**Milano 02 07 2007** 

## **Alle Società iscritte**

Sono disponibili sulla homepage di www.fonchim.it istruzioni operative per l'inserimento della rivalutazione del TFR.

Troverete:

- **il tracciato in formato EXCEL per il solo invio della rivalutazione del TFR.**  Il tracciato dovrà essere inviato all'indirizzo **rivalutazione@fonchim.it** secondo i termini di trasmissione della distinta di competenza giugno
- **le istruzioni per l'inserimento on -line della rivalutazione del TFR.** Per facilitare coloro che non hanno molti aderenti, sarà possibile inserire manualmente l'importo online in uno specifico campo.

**Rimane salvo il principio 1 distinta 1 bonifico su cui si basa tutto il sistema: se le rivalutazioni sono caricate dall'azienda insieme ai dati contributivi 1 bonifico e 1 distinta se sono separate 2 bonifici e 2 distinte.**

Distinti saluti

Fonchim

Andrea Girardelli

 $\mathbb{K}^{\mathcal{W}}$ .